### **The Nonpoint-Source Pollution and Erosion Comparison Tool**

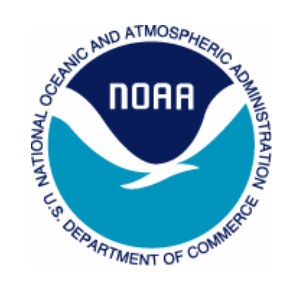

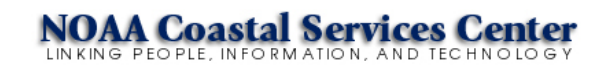

### **Description**

- $\bullet$ Water quality screening tool
- Spatially distributed (raster-based) pollutant and sediment yield model
- $\bullet$  Compares the effects of different land cover and land use scenarios on total yields
- $\bullet$ User friendly graphical interface within ArcGIS

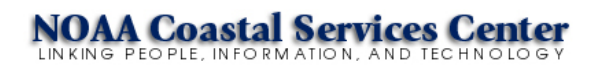

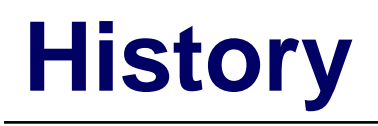

- Audience
	- Coastal managers
	- Land-use planners
	- Scientists
	- Teachers
- •Development team

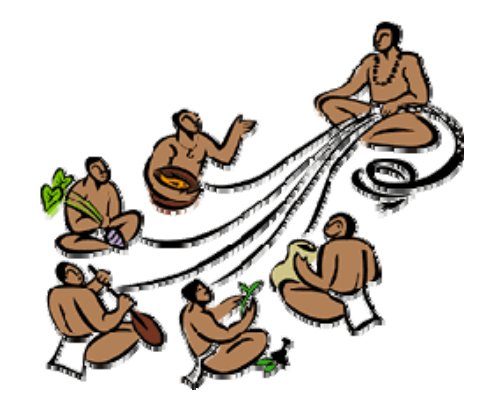

- Dr. David L. Eslinger, Jamie Carter, Margaret VanderWilt, Bev Wilson, Ed Dempsey, Andrew Meredith
- • Major contributors
	- Hawaii Coastal Zone Management Program
	- NOAA Coastal Services Center (CSC)
	- National Ocean Service Pacific Services Center
	- Hawaiian management community

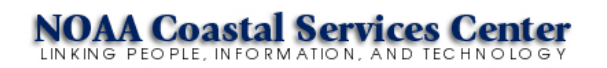

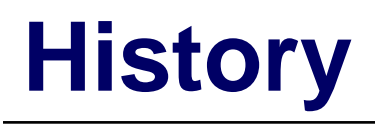

- Hawaii managers needed a simple, quick screening tool
- $\bullet$  Initially applied in Wai'anae region in Oahu, Hawaii
	- Current pressure from residential development
	- Sensitive coastal habitats
	- Ahupua'a management
- Component of CSC's landscape characterization in Hawaii (Wai'anae Ecological Characterization)

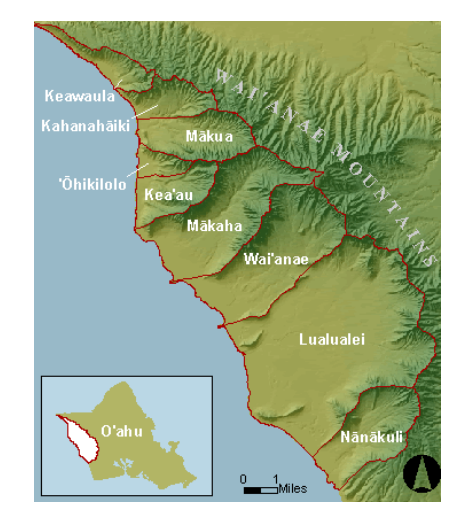

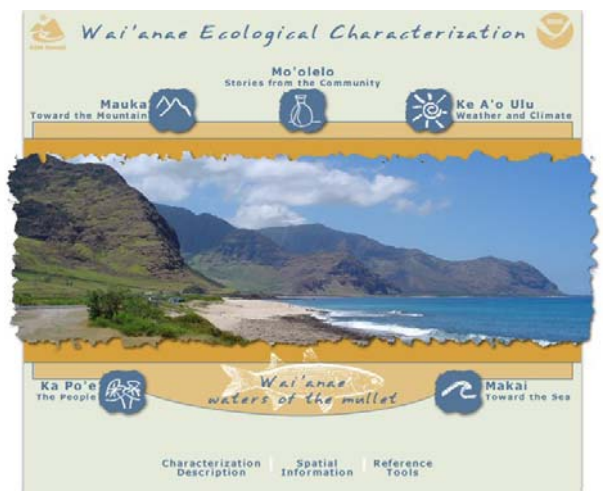

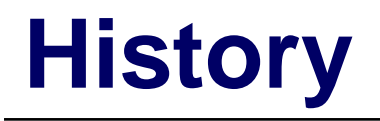

- Follow-on to CSC's activities with NEMO (Nonpoint Education for Municipal Officials)
- General tool useful in other geographies

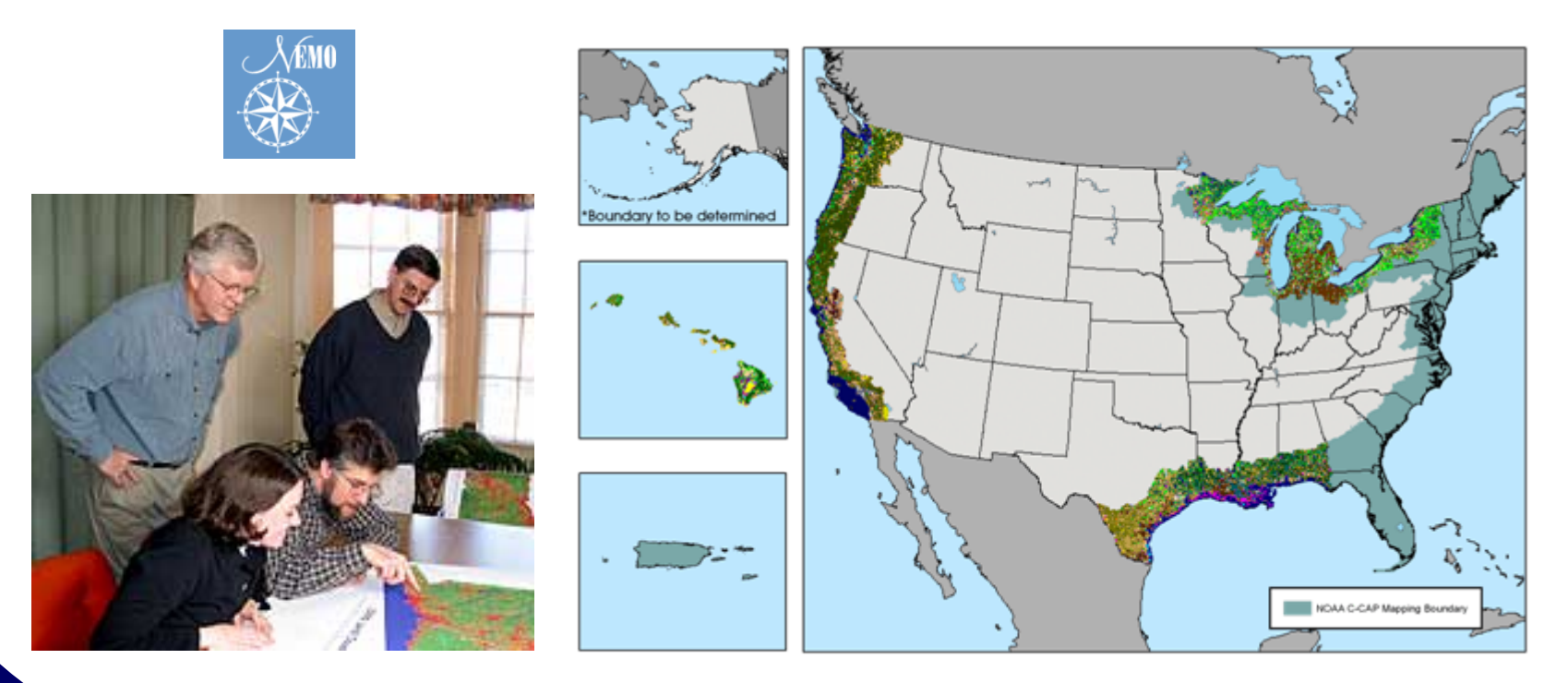

### **Functions**

- Rainfall-runoff model
	- Soil Conservation Service (SCS) curve number technique
- Pollutant model
	- Event mean concentration coefficients
- Sediment yield model
	- Universal Soil Loss Equation (USLE)
		- Modified (MUSLE)
		- •Revised (RUSLE)

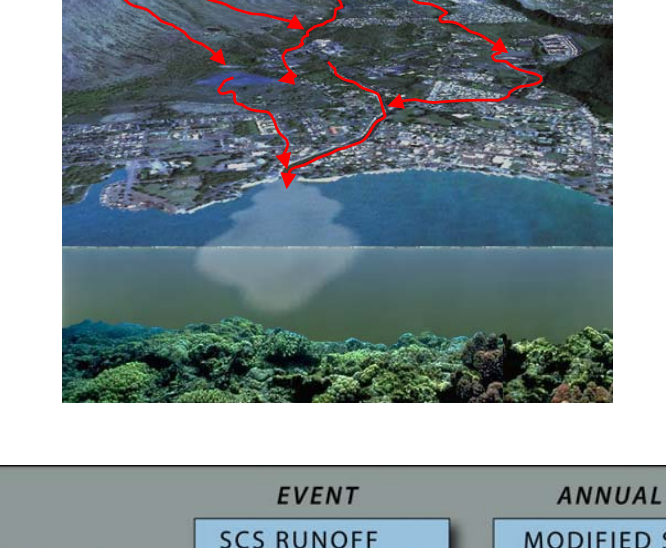

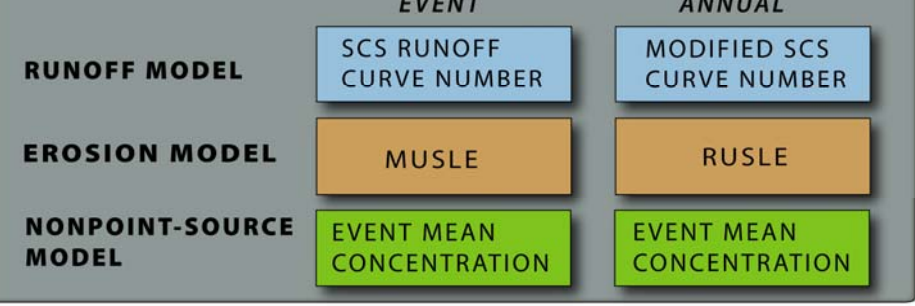

### **Process**

- • *Topography* determines <u>flow direction</u> and <u>slope</u>
- *Soil characteristics, land cover,* and *precipitation* determine runoff
- *Runoff, land cover,* and *pollutant coefficients* determine pollutant loads
- *Runoff, topography, soil characteristics*, and *land cover* determine sediment loads

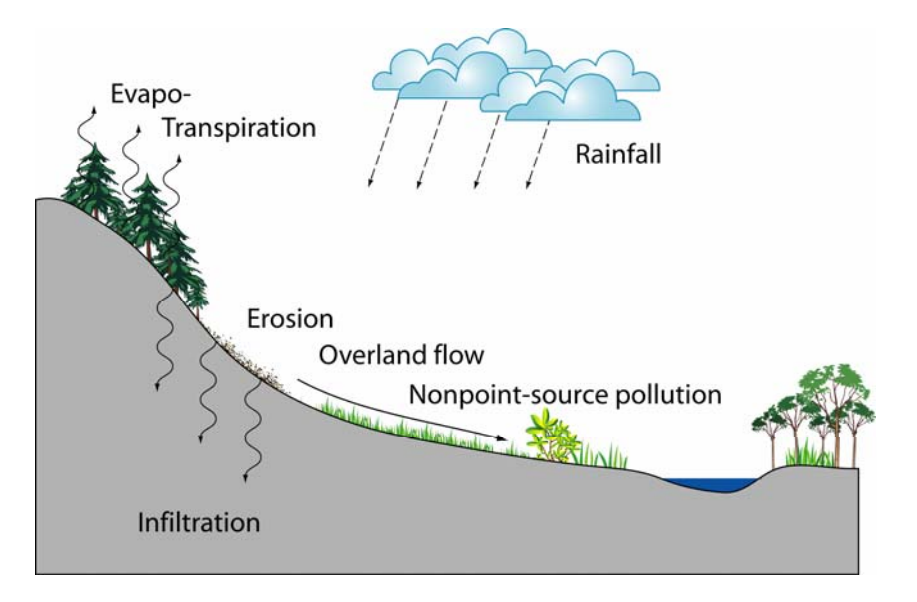

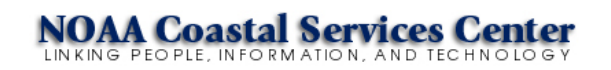

### **Assumptions/Limitations**

- $\bullet$  Omitted processes
	- Atmospheric deposition
	- Groundwater processes
	- Stormwater drainage
	- Stream diversions
	- Snow melt
	- Landslides
- $\bullet$  No time dependency on
	- Runoff dynamics
	- $-$  Sediment redeposition
	- Pollutant load

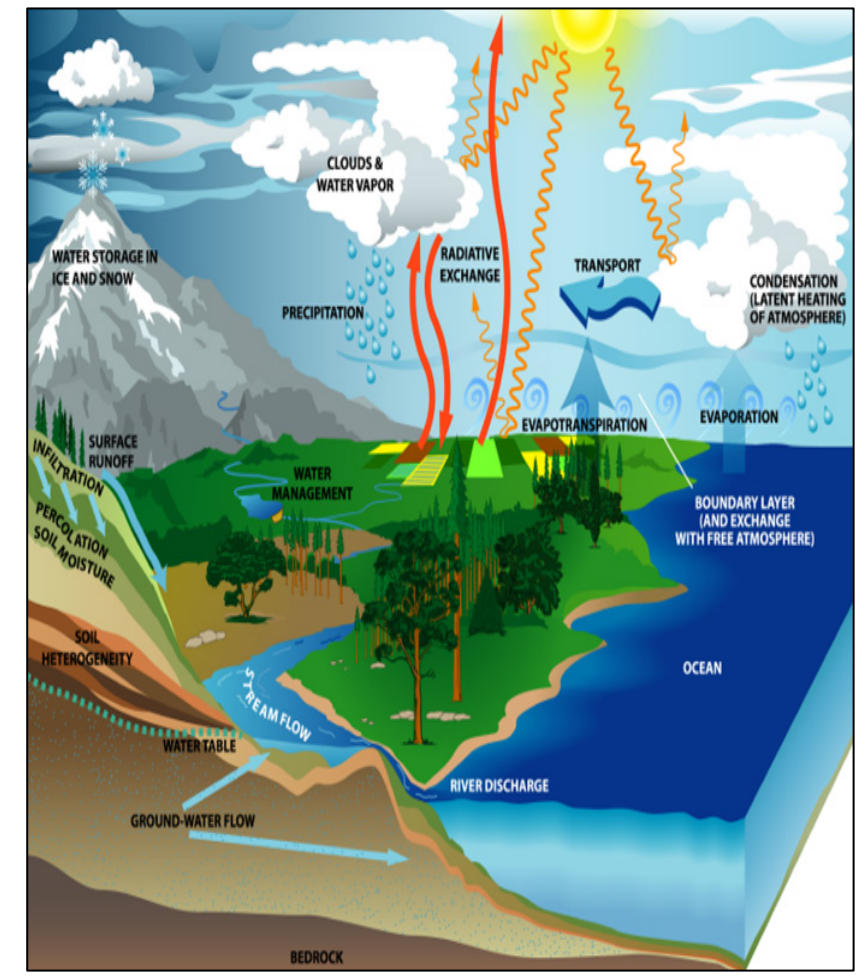

**Source: NASA Earth Science Enterprise**

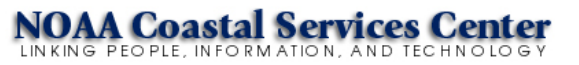

### **Data Needs**

- Nationally derived
	- Land cover data
	- Topography
	- Soils data
- Locally derived
	- Precipitation
	- **Hart Committee**  $-$  Rainfall erosivity (R-factor)
	- Pollutant coefficients
	- Water quality standards

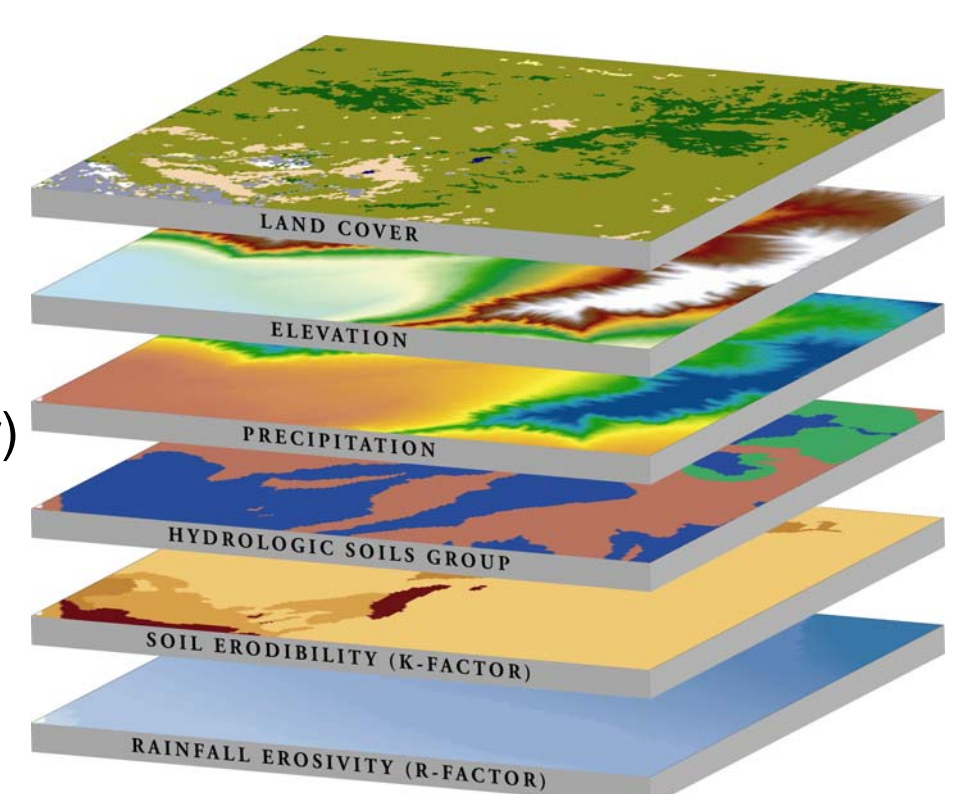

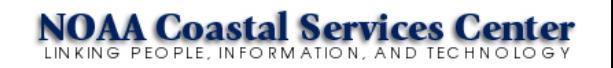

### **Land Cover**

### **Introduction to N-SPECT**

- Foundation for runoff quantity, sediment yield, pollutant yield
- Default
	- Coastal Change Analysis Program (C-CAP)
	- 30 m resolution
- Flexible
	- Can easily substitute any land cover grid

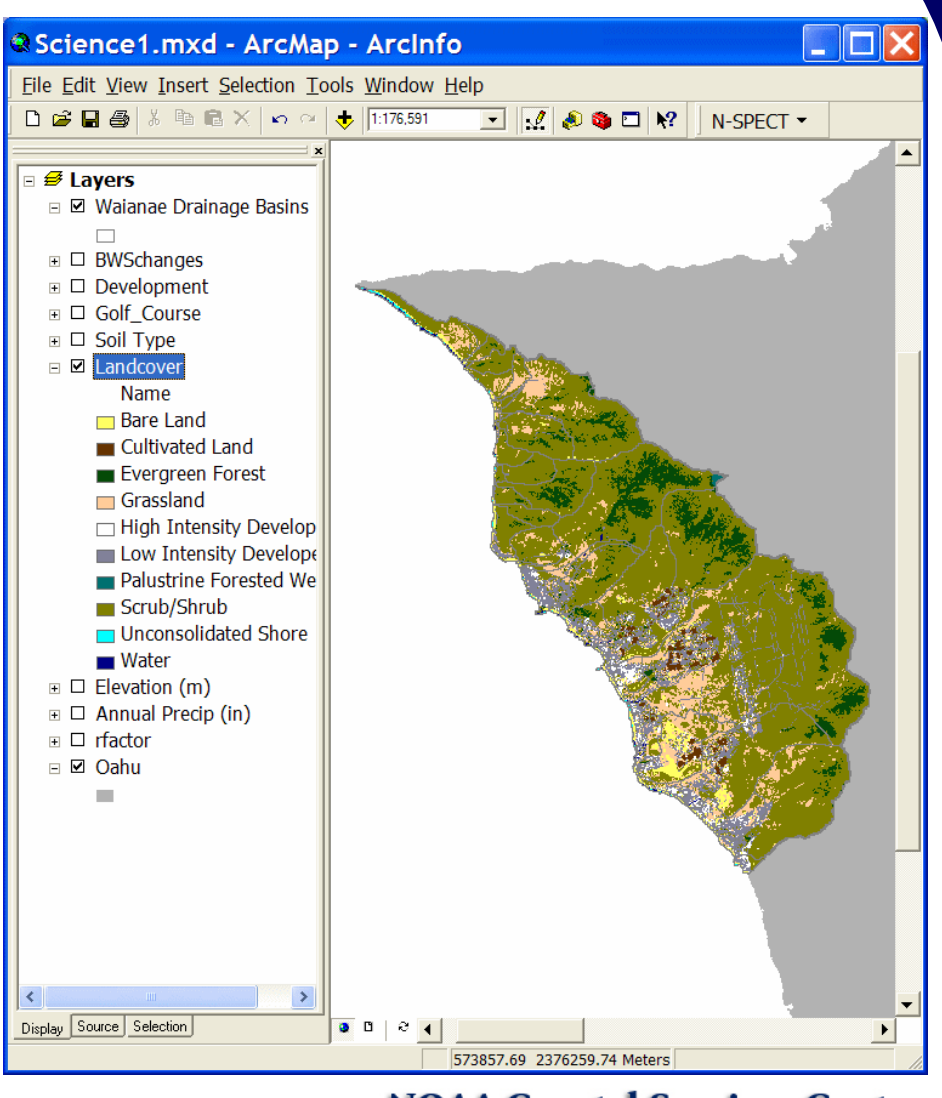

INKING PEOPLE, INFORMATION, AND TECHNO

# **Topography**

### **Introduction to N-SPECT**

- $\bullet$  Defines flow direction, stream networks, watersheds
- Default
	- U.S. Geological Survey (USGS) 30 m resolution digital elevation model
- Resolution impacts processing speed and file size

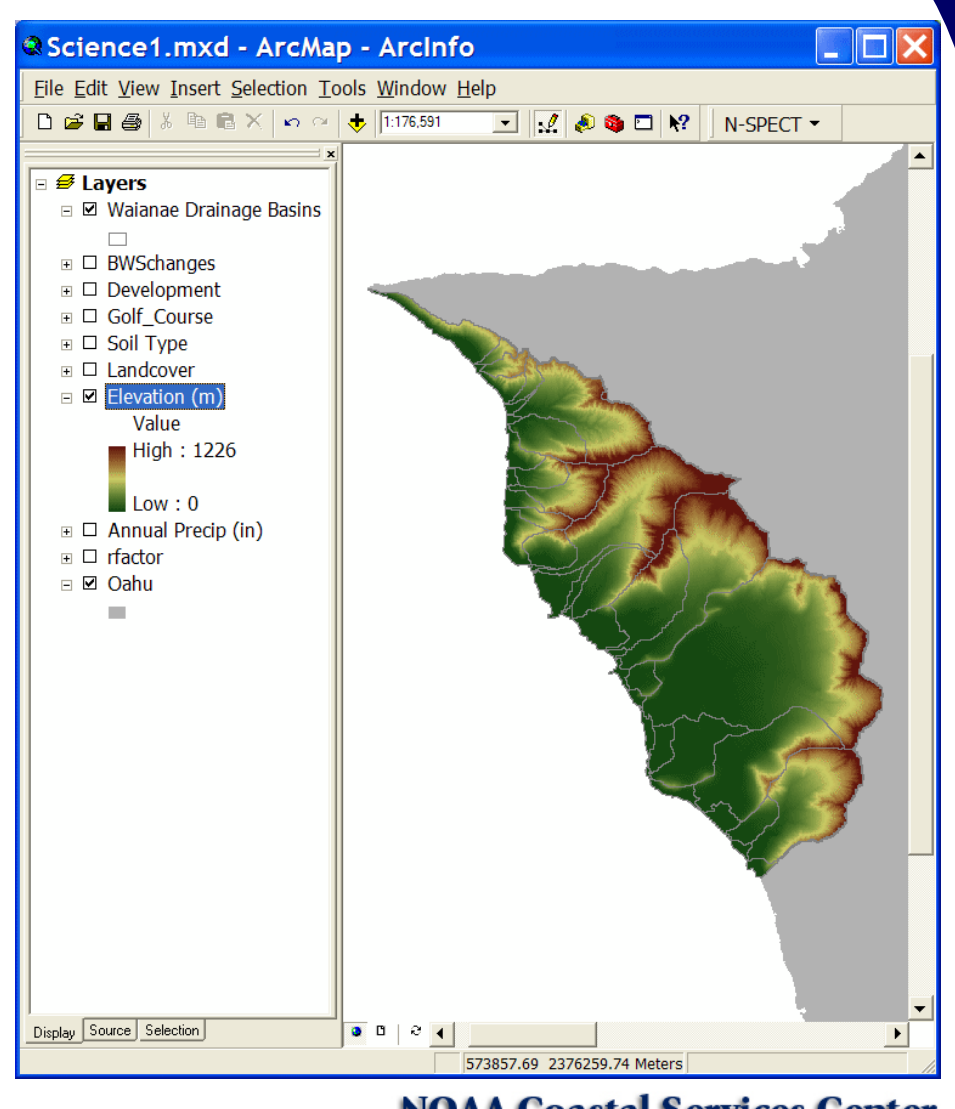

INKING PEOPLE, INFORMATION, AND TECHNO

### **Soils**

- Runoff and erosion estimates are dependent upon soils and land cover
- $\bullet$  Default – SSURGO soils†
	- $-$  County level resolution
- Hydrologic group – Infiltration rate
- K-factor  $\mathcal{L}_{\mathcal{A}}$  , and the set of the set of the set of the set of the set of the set of the set of the set of the set of the set of the set of the set of the set of the set of the set of the set of the set of the set of th – Soil erodibility

#### **Introduction to N-SPECT** & Science1.mxd - ArcMap - ArcInfo  $\Box$  $\Box$  $\times$ File Edit View Insert Selection Tools Window Help  $\overline{\phantom{a}}$ N-SPECT - $\Box$   $\widehat{\mathcal{B}}$  Lavers □ Ø Waianae Drainage Basins  $\Box$ **□ BWSchanges**  $\Box$  Development  $\Box$  Golf Course **\* Land Cover Types** Options Help **CCAP**  $\overline{\phantom{0}}$ Land Cover Type: Description: CCAP Landcover Classification **SCS Curve Numbers RUSLE**  $CN-C$ Value Name CN-A  $CN-B$ CN-D Cover-Factor Wet  $\overline{0.89}$  $\overline{0.92}$ 0.94  $\overline{0.95}$ 2 High Intensity Developed  $\Omega$ ◻ 3 Low Intensity Developed  $0.61$  $0.75$  $0.83$  $0.87$  $0.03$ п 4 Cultivated Land  $0.67$  $\overline{0.78}$  $0.85$  $0.89$  $0.24$ п 5 Grassland  $0.39$  $0.61$  $0.74$  $0.8$  $0.05$ п 7 Evergreen Forest  $\overline{0.55}$  $\overline{0.7}$  $\overline{0.77}$  $0.004$  $0.3$ п 3 Scrub/Shrub  $\overline{03}$  $0.48$  $0.65$  $\overline{0.73}$  $0.014$ п 10 Palustrine Forested Wetland  $\overline{0}$ o  $\overline{0}$  $\overline{0}$  $0.003$ □ 16 Unconsolidated Shore 'n.  $\overline{\mathsf{n}}$ Ιm  $\Omega$  $\overline{0.5}$ п 17 Bare Land  $0.77$  $0.86$  $0.91$ 0.94  $\overline{0.7}$ □ 18 Water In. ١n In.  $\Omega$ ln. ज Restore Defaults Save Cancel

† Soil Survey Geographic Database provided by the Natural Resources Conservation Service

# **Precipitation**

Rainfall (inches)

### **Introduction to N-SPECT**

ಗ⊺⊘⊗∎⊓

 $\Box$ D $\mathsf{X}$ 

N-SPECT -

& Science1.mxd - ArcMap - ArcInfo

 $\bigcap$   $\bigoplus$   $\bigoplus$   $\bigotimes$   $\bigotimes$   $\bigotimes$   $\bigoplus$   $\bigotimes$   $\bigotimes$   $\bigoplus$   $\bigoplus$   $\bigoplus$  776,591

File Edit View Insert Selection Tools Window Help

• Derived from point estimates or modeled

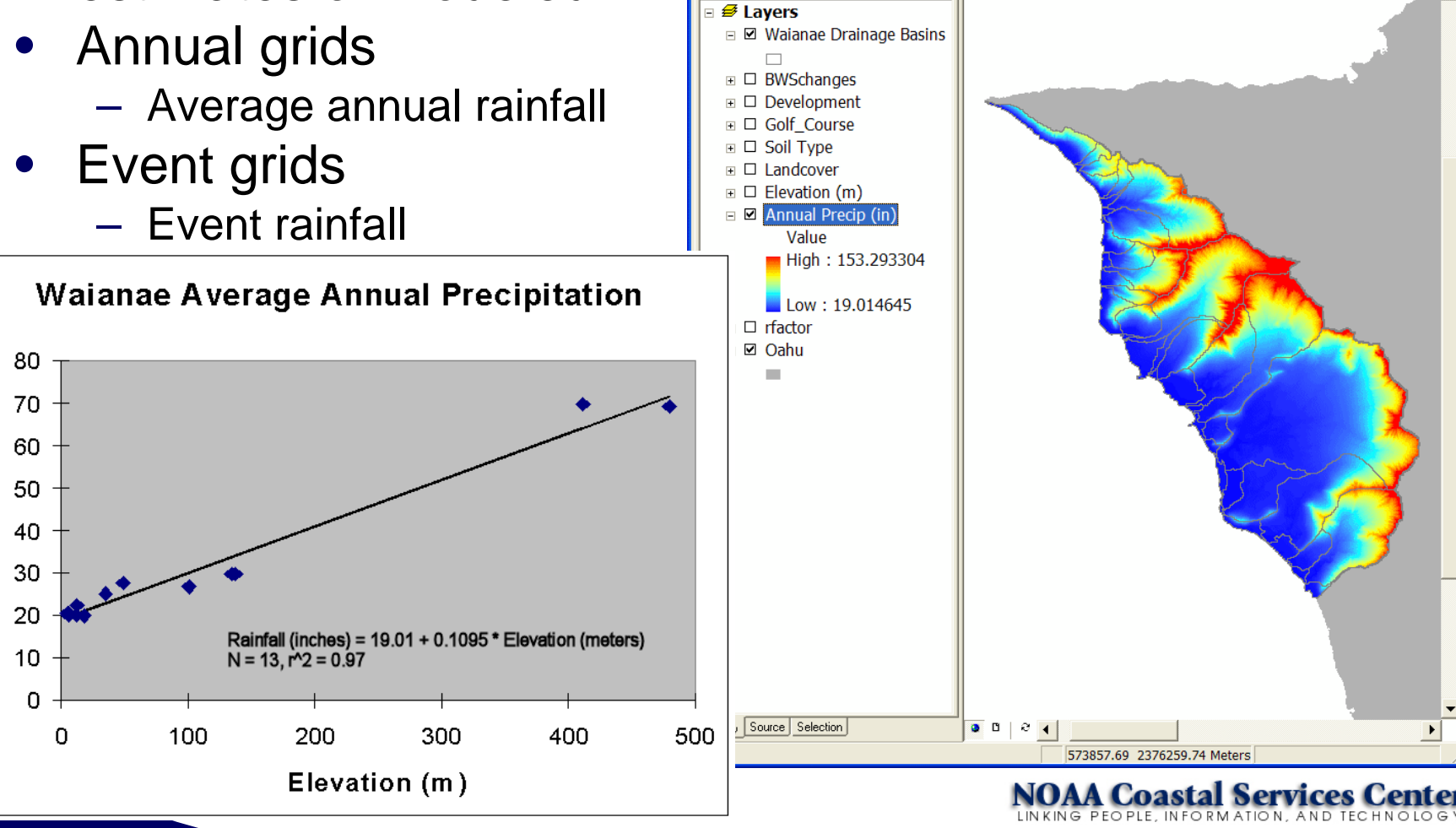

### **Pollutants**

#### **Introduction to N-SPECT**

 $\Box$  $\Box$  $\times$ 

- Pollutant coefficients
	- Event mean concentrations
	- Land cover specific
- $\bullet$ **Default** 
	- Nitrogen
	- Phosphorus
	- Lead
	- Zinc
- User–definable
	- Pollutants
	- Coefficients

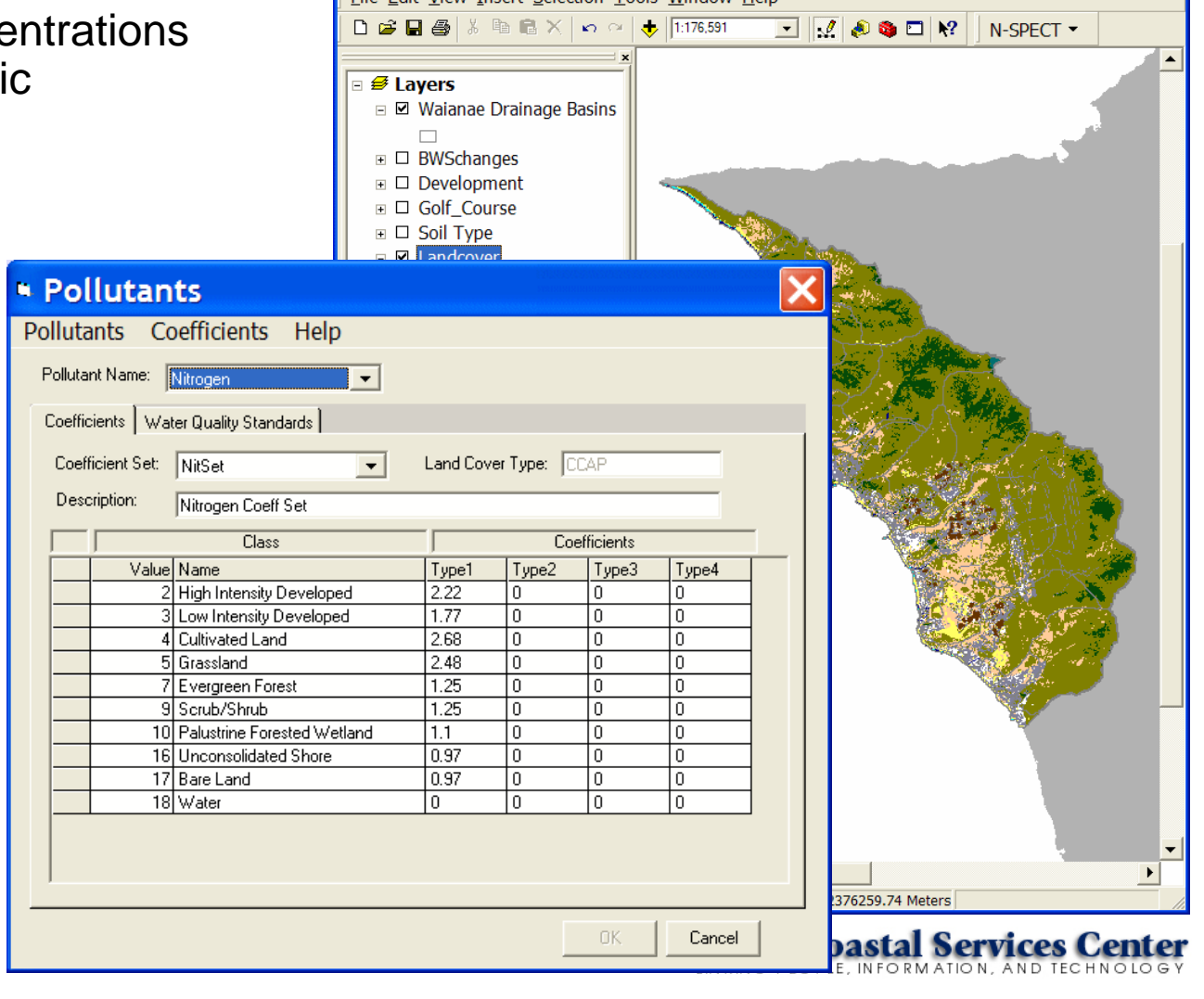

<sup>2</sup> Science1.mxd - ArcMap - ArcInfo

File Edit View Insert Selection Tools Window Help

### **Water Quality Standards**

- User-defined standards
	- Annual or event-specific
	- Regulatory or target
- Final pollutant loads are compared with standards to assess water quality

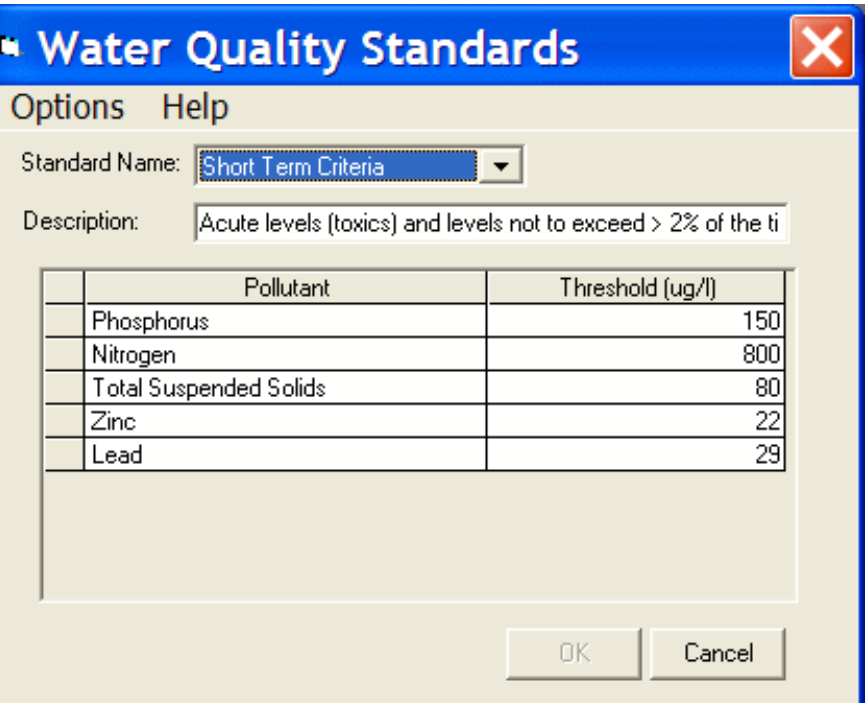

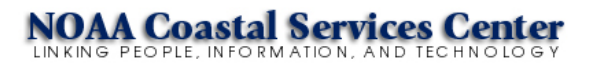

### **Example Application**

- Makaha Valley, Oahu, **Hawaii**
- Annual time scale
- "What-if" scenario
	- 1. Baseline
	- 2. Land cover change
		- New residential development
	- 3. Comparison

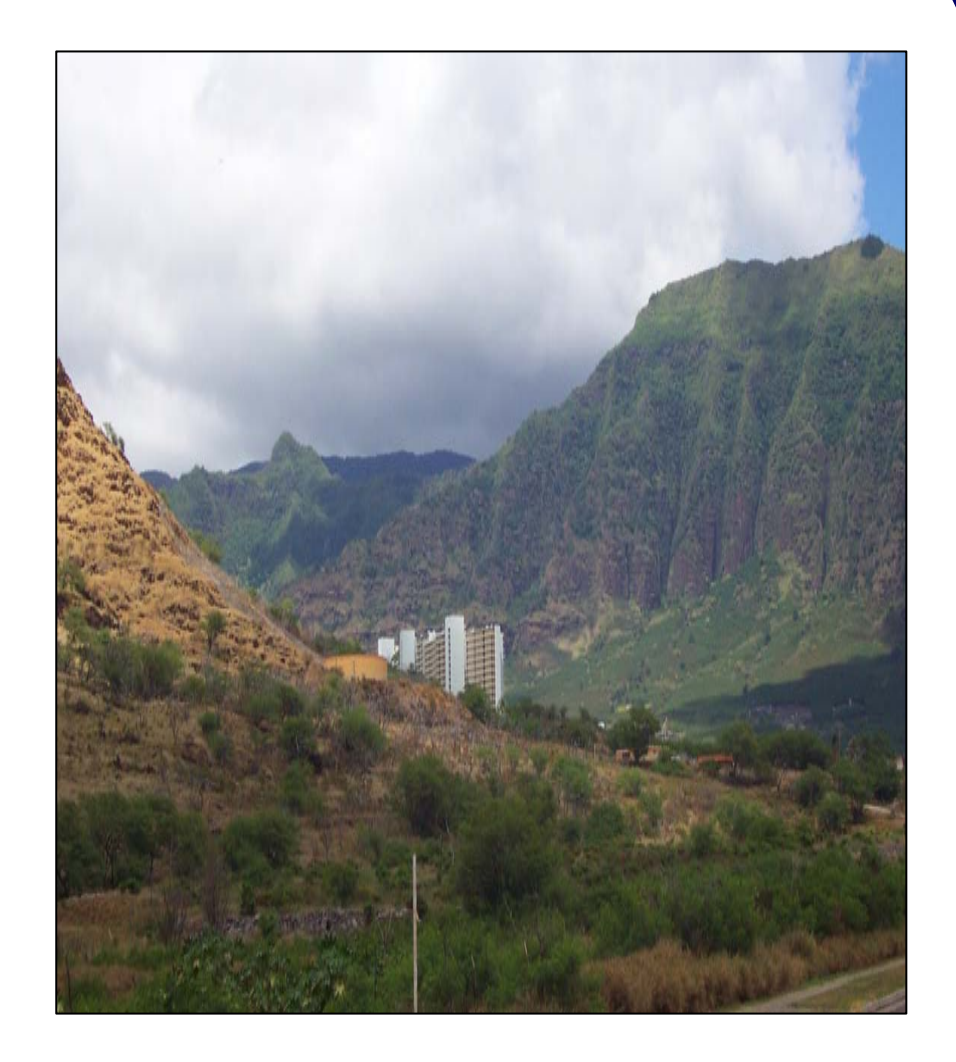

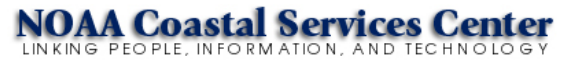

### **Interface**

#### **Introduction to N-SPECT**

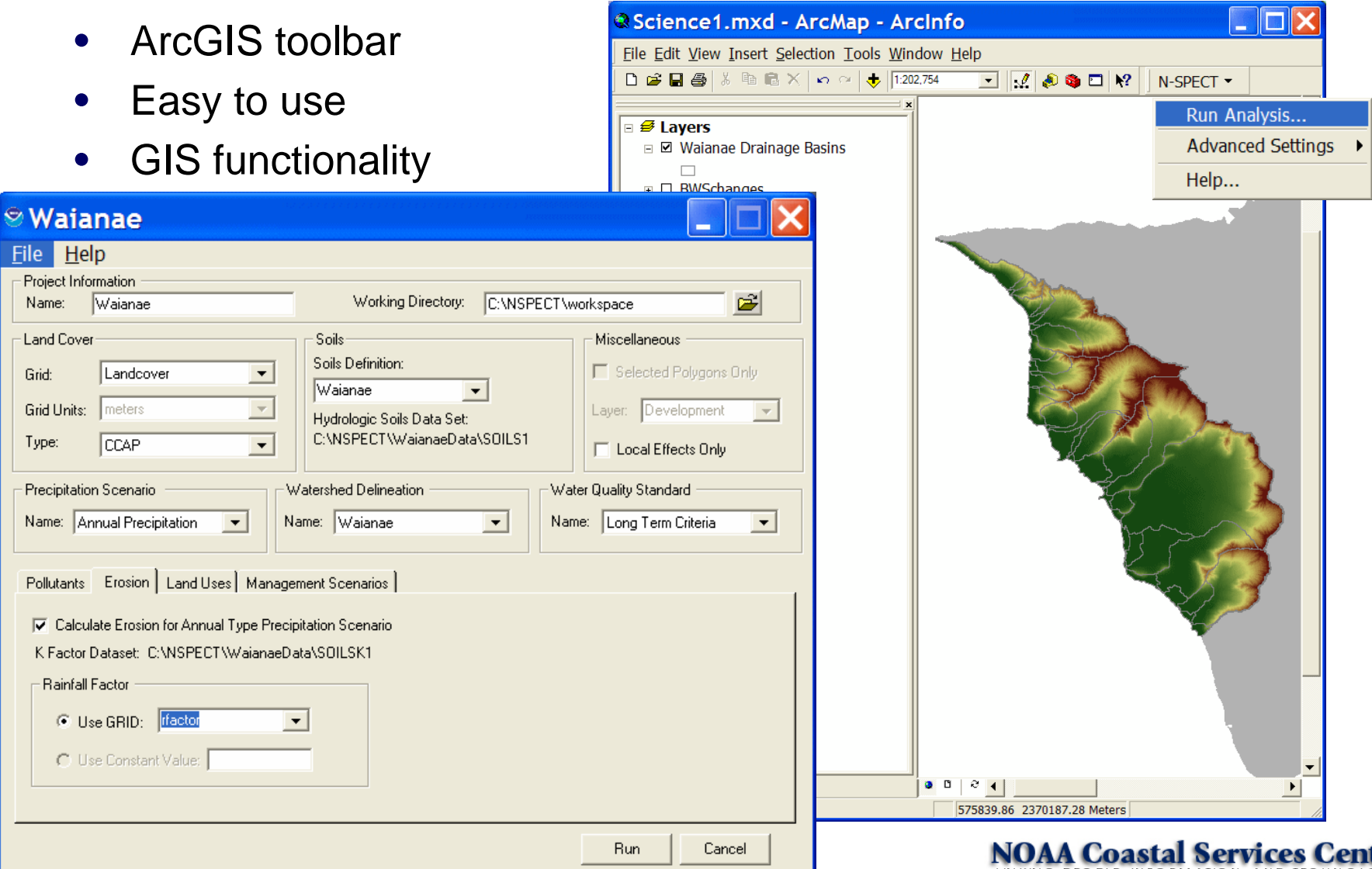

ter LINKING PEOPLE, INFORMATION, AND TECHNOLOGY

### **Baseline Runoff**

- Flow directions derived from topography
- Precipitation grid provides amount of rainfall
- Uses soils and land cover data to estimate volume of runoff
- Validated

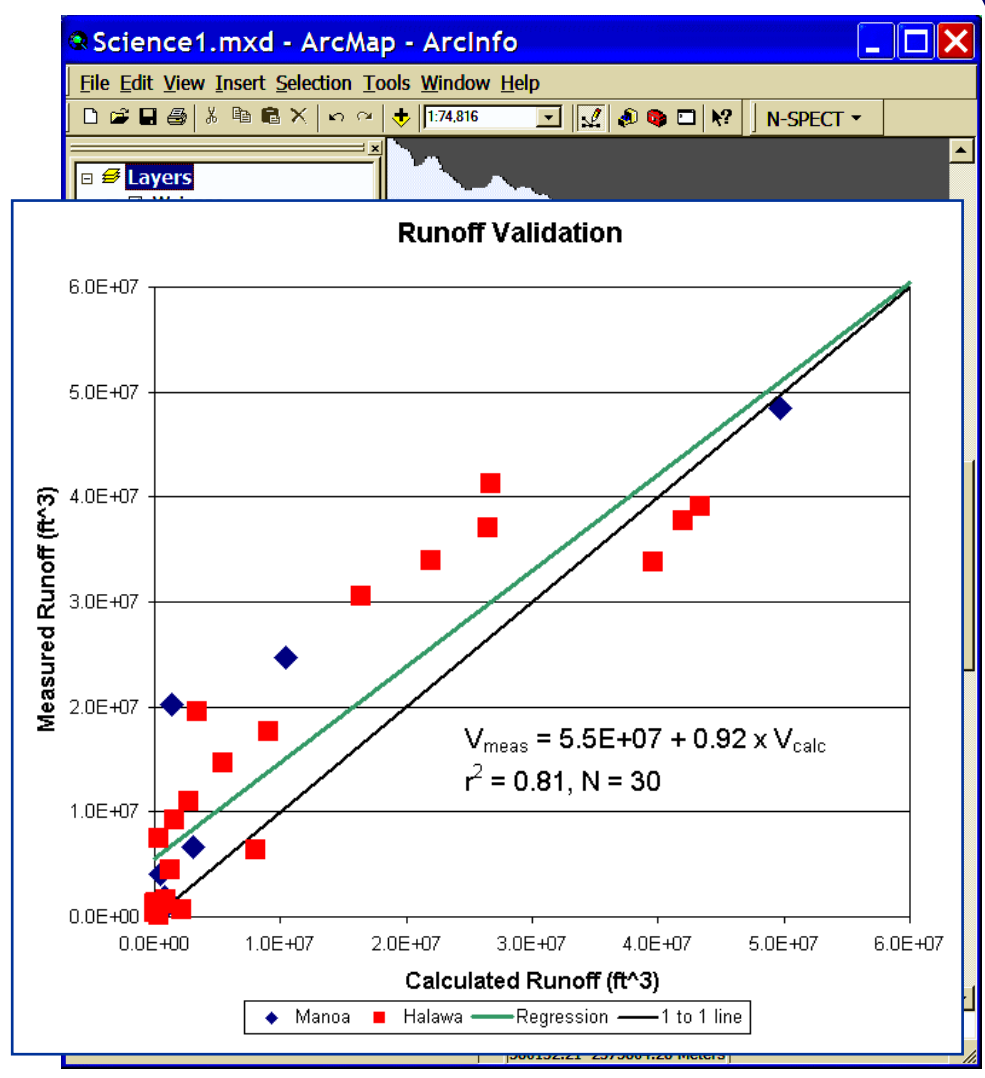

### **Baseline Erosion**

### **Introduction to N-SPECT**

- Estimates total annual sediment load delivered to coast
- Provides a conservative estimate
	- A "worst-case" scenario

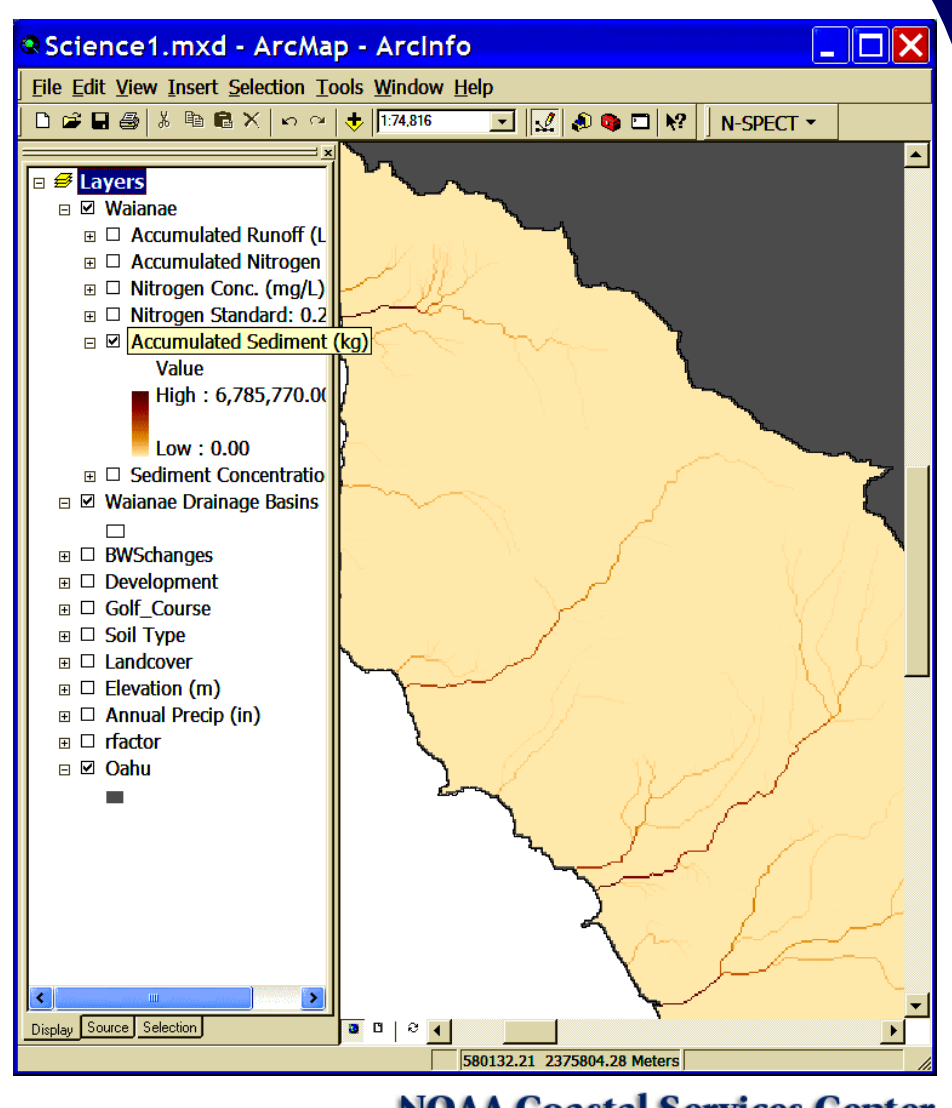

INKING PEOPLE, INFORMATION, AND TECHNO

### **Baseline Nitrogen**

#### **Introduction to N-SPECT**

- Estimates total annual pollutant load delivered to coast
- $\bullet$  Includes sum of contributions to any particular point

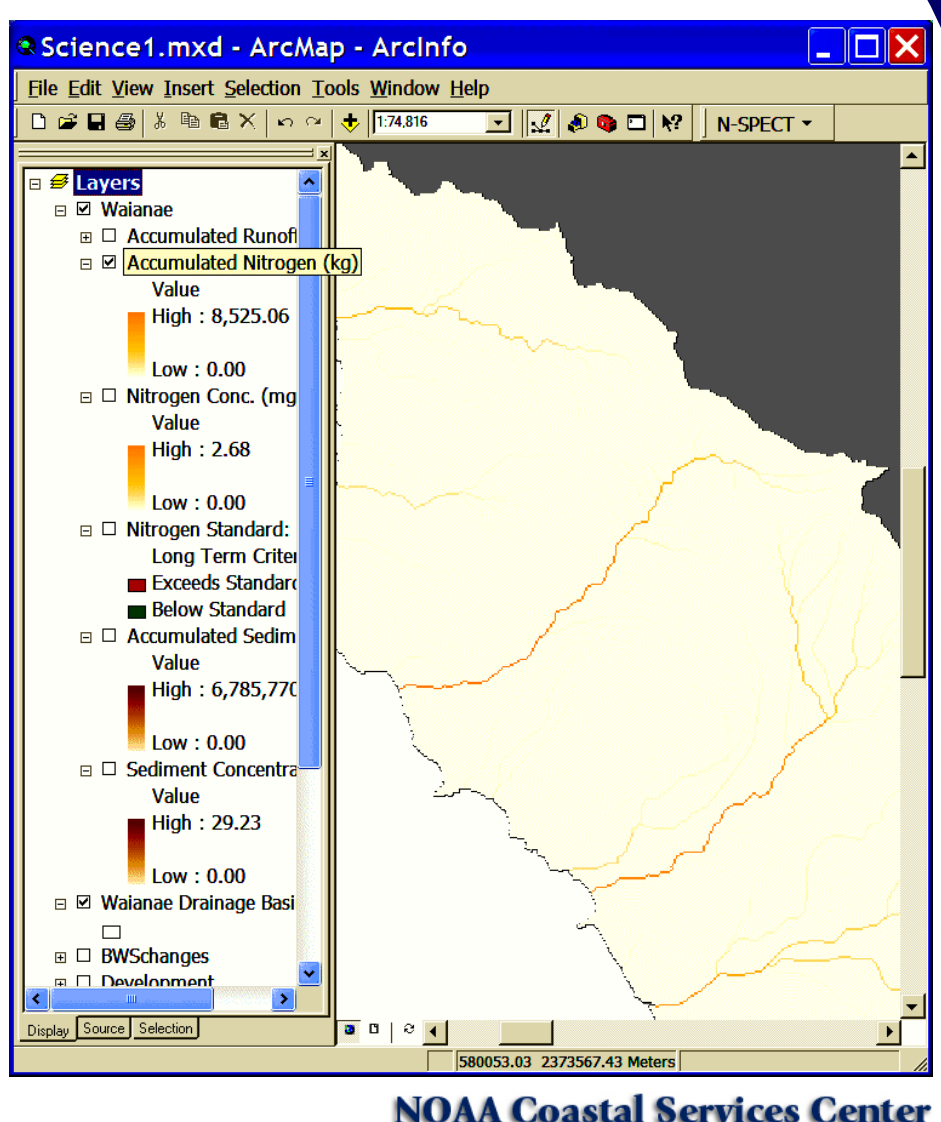

INKING PEOPLE, INFORMATION, AND TECHNOL

### **Baseline Nitrogen**

#### **Introduction to N-SPECT**

- Estimates total annual pollutant concentration
- Focuses attention on source areas

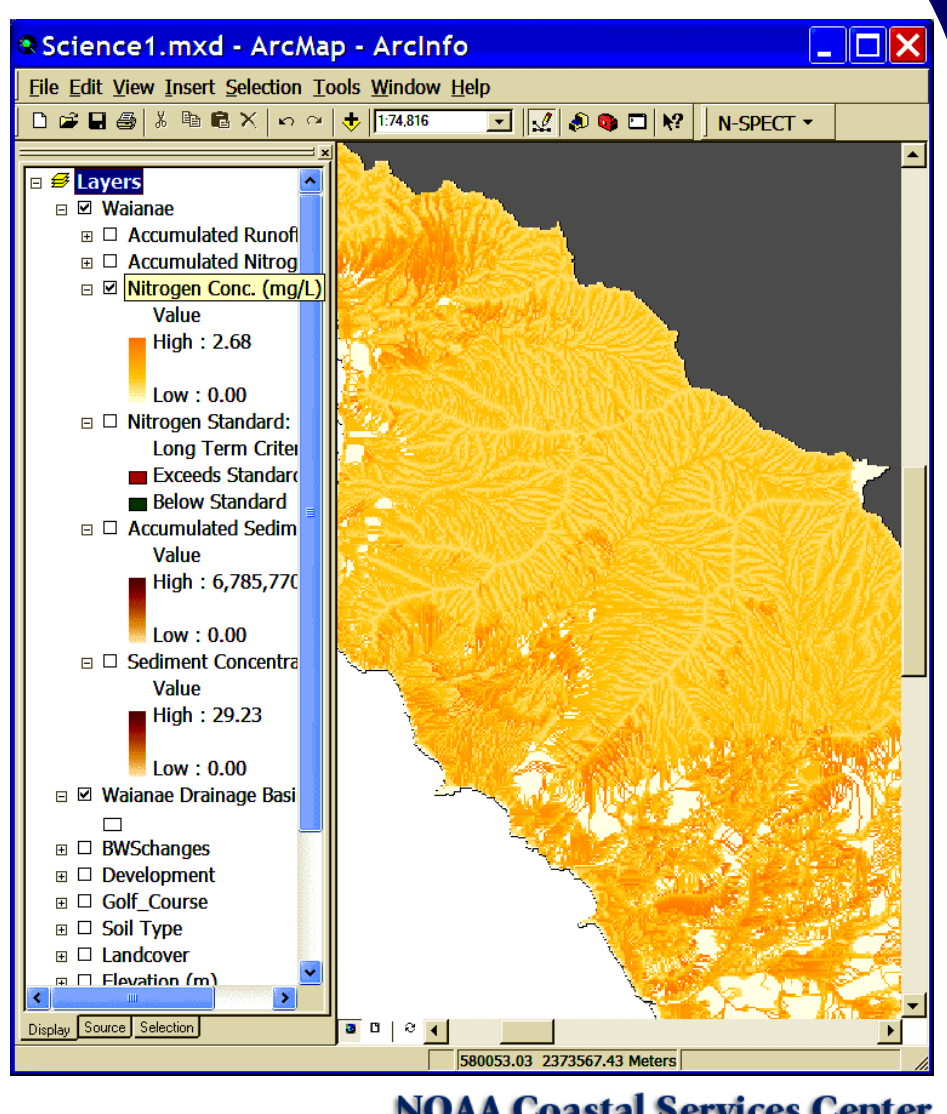

INKING PEOPLE, INFORMATION, AND TECHNO

### **Land Cover Change Scenario**

- $\bullet$ Develop a subdivision
- Change scrub/shrub vegetation to low intensity development

#### **Introduction to N-SPECT** <sup>2</sup> Science1.mxd - ArcMap - ArcInfo  $\Box$  $\Box$  $\times$ File Edit View Insert Selection Tools Window Help  $\overline{\mathbf{v}}\hspace{0.2cm}|\hspace{0.2cm}\overline{\mathcal{J}}\hspace{0.2cm}|\hspace{0.2cm}\overline{\mathcal{S}}\hspace{0.2cm}|\hspace{0.2cm}\overline{\mathbf{v}}\hspace{0.2cm}|\hspace{0.2cm}\overline{\mathbf{v}}\hspace{0.2cm}|\hspace{0.2cm}\overline{\mathbf{v}}\hspace{0.2cm}|\hspace{0.2cm}\overline{\mathbf{v}}\hspace{0.2cm}|\hspace{0.2cm}\overline{\mathbf{v}}\hspace{0.2cm}|\hspace{0.2cm}\overline{\mathbf{v}}\hspace$  $N-SPFCT$ **<u>■ Ø</u> Lavers**  $\Box$  Development  $\Box$ □ □ LocalDevelopment  $\Box$  D Local  $\mathbb{F}$   $\square$  Waianae □ □ Waianae Drainage Basins  $\Box$  $\blacksquare$  BWSchanges **⊞** □ Golf Course  $\Box$  Soil Type  $\Box$  Landcover Name **Im Bare Land** Cultivated Land Evergreen Forest **□** Grassland  $\Box$  High Intensity Develop Low Intensity Develope Palustrine Forested We Scrub/Shrub □ Unconsolidated Shore  $\blacksquare$  Water  $\text{H}$   $\Box$  Elevation (m)  $\Box$  Annual Precip (in)  $\Box$  rfactor  $\Box$   $\Box$  Oahu Display Source Selection  $000c$  $\blacktriangleleft$ 582114.87 2375872.50 Meters

**NOAA Coastal Services Ce** LINKING PEOPLE, INFORMATION, AND TECHNOLO

### **Nitrogen (Pre-Change)**

#### **Introduction to N-SPECT**

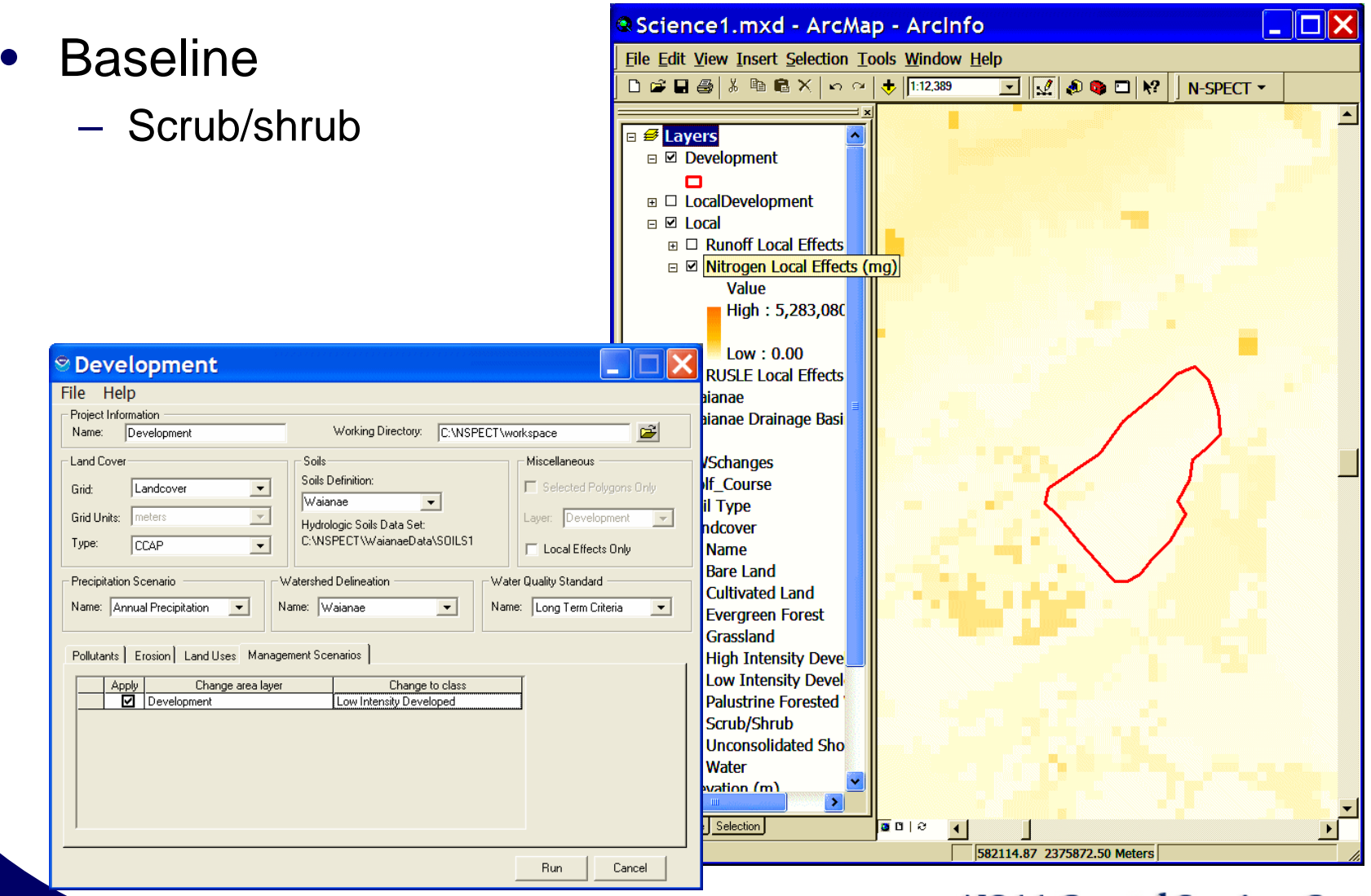

#### **NOAA Coastal Services Ce** LINKING PEOPLE, INFORMATION, AND TECHNO

# **Nitrogen (Post-Change)**

- Land cover change
	- $-$  Low intensity residential
- Compare baseline estimate to the estimated load after a change in land cover
- Estimated 138 percent increase in nitrogen load from this area

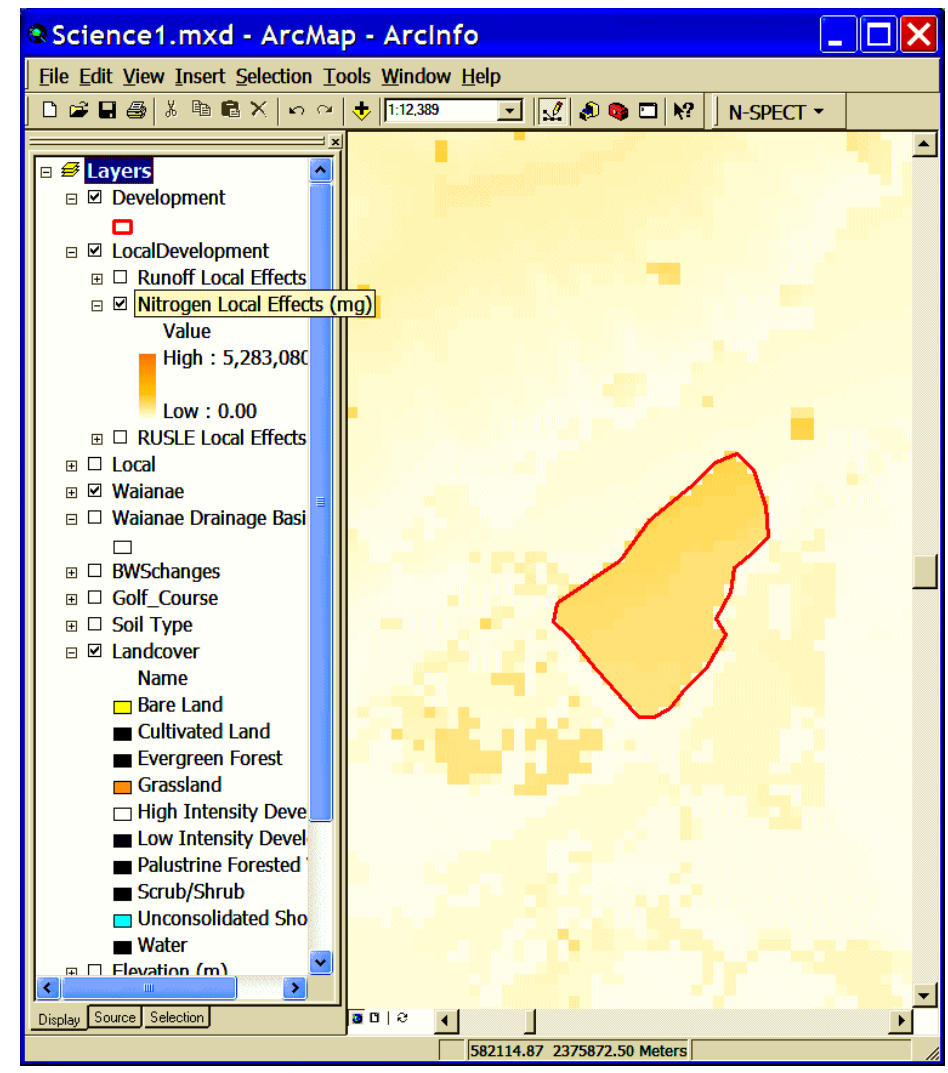

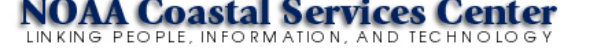

### **Resources**

- N-SPECT help files
- $\bullet$ User manual
- Technical guide
- Tutorial
- Advanced applications
- Web site
	- **Links of the Company** *www.csc.noaa.gov/nspect*
- List server
	- **Hart Committee** *n-spect@csc.noaa.gov*
- $\bullet$  Technical Support
	- Jamie Carter (808) 525-5387 *Jamie.Carter@noaa.gov*
	- **Hart Committee** – Dave Eslinger (843) 740-1270 *Dave.Eslinger@noaa.gov*

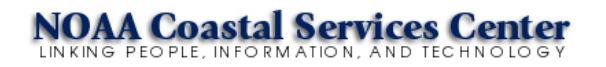